# **CA Unified Infrastructure Management**

**Developer White Paper**

# **Transitioning from Distsrv to Automated Deployment Engine 2.0**

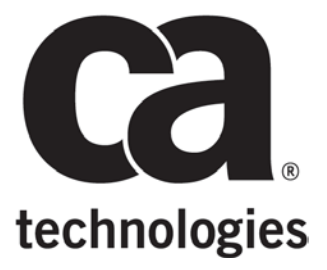

## **Document Change History**

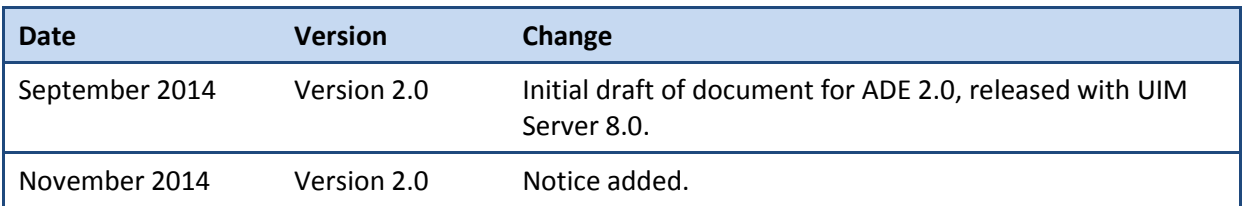

### **NOTICE**

#### **ADE CALLBACKS ARE SUBJECT TO CHANGE.**

The callbacks are very low level APIs that are primarily used internally by UIM Server. Future changes to callbacks may consist of implementation changes, including changes to the signature or the name of the callback. This will require that you modify scripts or other custom tools based on the callbacks.

CA will strive to minimize such impacts but reserves the right to do so, without advanced notice or formal deprecation periods. Changes to callbacks will be reflected in the documentation for each release.

## **Table of Contents**

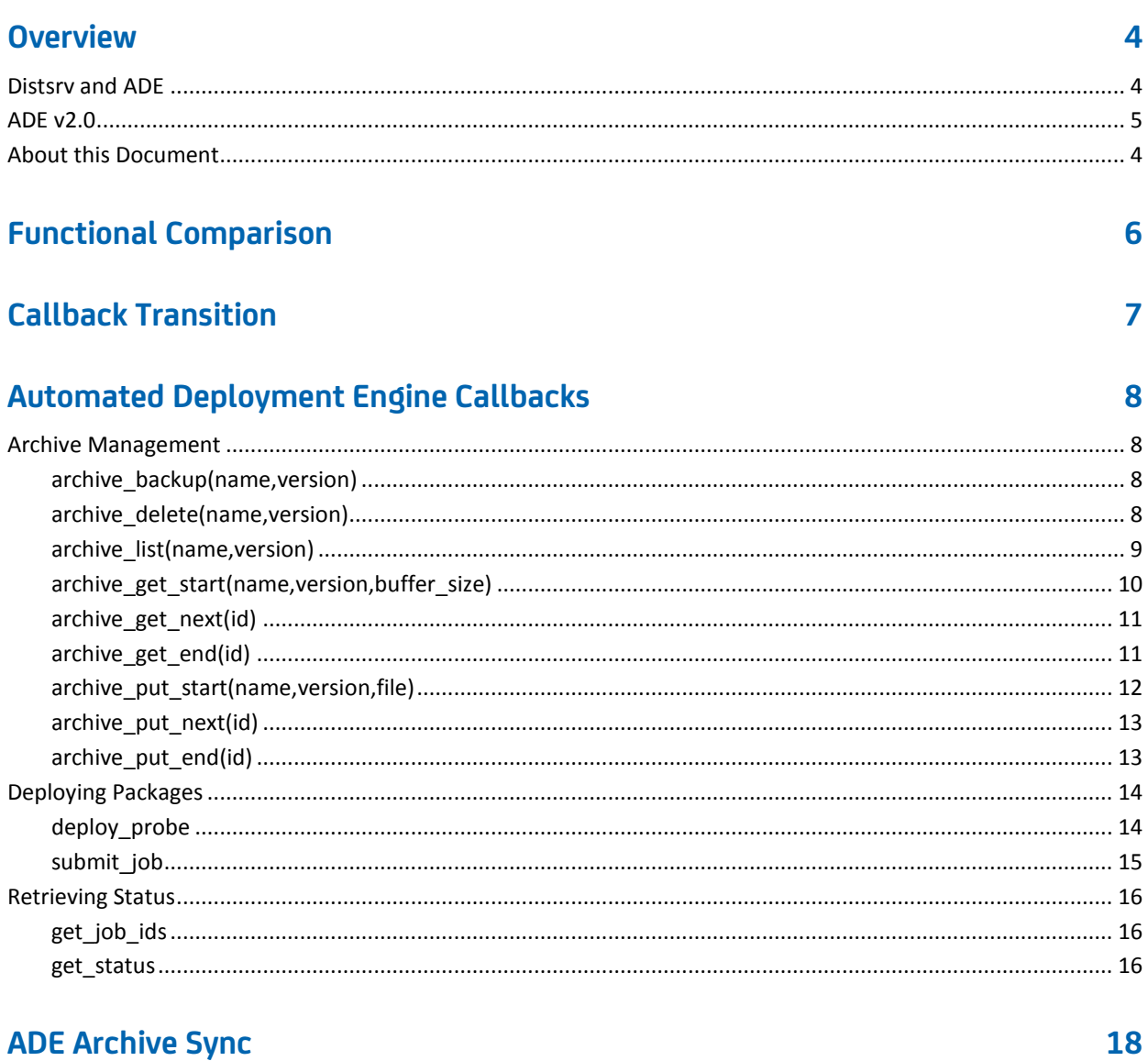

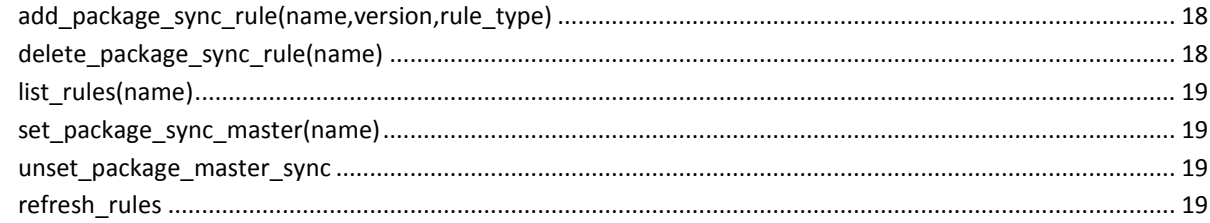

## <span id="page-3-0"></span>**Overview**

## <span id="page-3-1"></span>**About this Document**

This white paper intended to help UIM partners and administrators who have used distsrv callbacks in scripts or applications begin transitioning to ADE.

### **NOTICE**

#### **ADE CALLBACKS ARE SUBJECT TO CHANGE.**

The callbacks are very low level APIs that are primarily used internally by UIM Server. Future changes to callbacks may consist of implementation changes, including changes to the signature or the name of the callback. This will require that you modify scripts or other custom tools based on the callbacks.

CA will strive to minimize such impacts but reserves the right to do so, without advanced notice or formal deprecation periods. Changes to callbacks will be reflected in the documentation for each release.

## **Distsrv and ADE**

Distributing the UIM software throughout your infrastructure is an important aspect of the Unified Infrastructure Management solution. Prior to the release of UIM Server 8.0:

- The **distry** probe maintained distributable packages, licenses, and alarm console maps, and transferred probe packages to or from robots.
- The **automated\_deployment\_engine** (ADE) probe enabled you to deploy robots in bulk.

With the release of UIM Server 8.0, the tasks performed by distsrv begin transitioning to the automated\_deployment\_engine (ADE) probe.

## <span id="page-4-0"></span>**ADE v2.0**

ADE v2.0 is a complete redesign of the distsrv probe in java code, designed with extensibility and scalability in mind. The main benefit of this release is that Admin Console uses ADE instead of distsrv. ADE 2.0 also provides improvements in:

- **Performance**
	- ‒ ADE is much faster than distsrv (on the order of 3 to 5 times faster for most operations).
	- The number of concurrent tasks that ADE can perform will scale according to the CPU resource provided to it. ADE is designed to effectively take advantage of CPU and memory resources in order to perform tasks quickly and efficiently.
- **Extensibility**
	- Because ADE was written from the ground up to replace the functionality and services provide by distsrv, the design can be more easily extended and enhanced for future business needs.

## <span id="page-5-0"></span>**Functional Comparison**

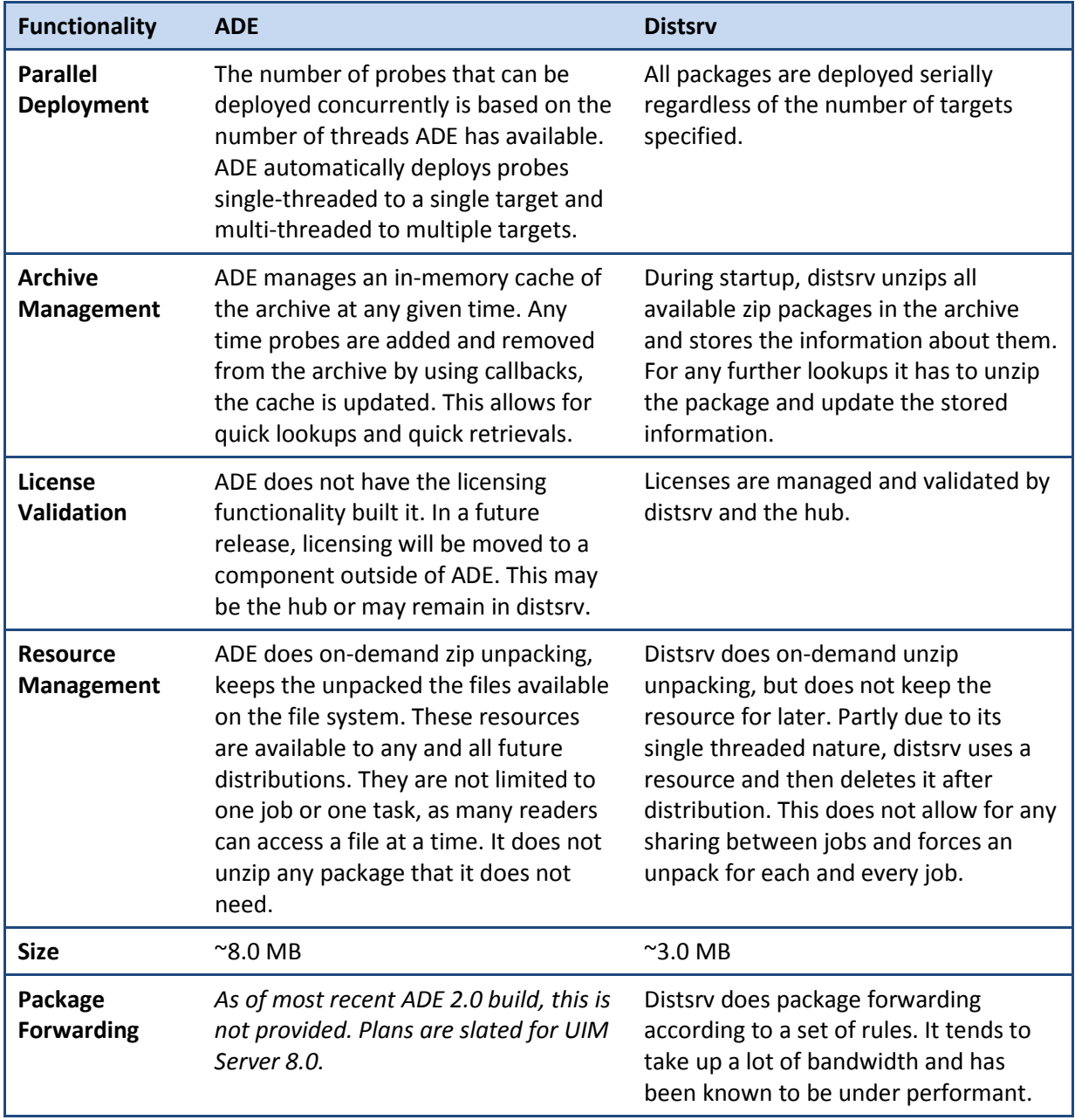

# <span id="page-6-0"></span>**Callback Transition**

The following table outlines the callback equivalents between ADE and distsrv. For further understanding and greater detail of the ADE callbacks, see the "Automated Deployment Engine Callbacks" section.

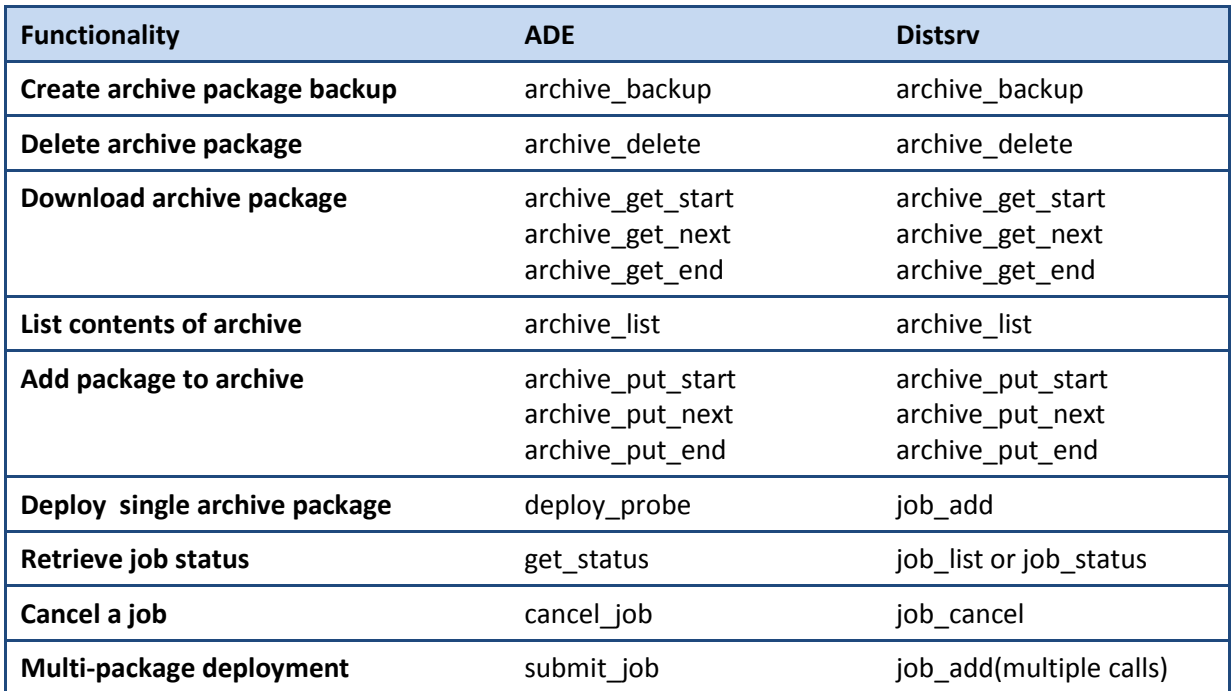

# <span id="page-7-0"></span>**Automated Deployment Engine Callbacks**

## <span id="page-7-2"></span><span id="page-7-1"></span>**Archive Management**

### **archive\_backup(name,version)**

Creates a backup of the specified archive with name and version.

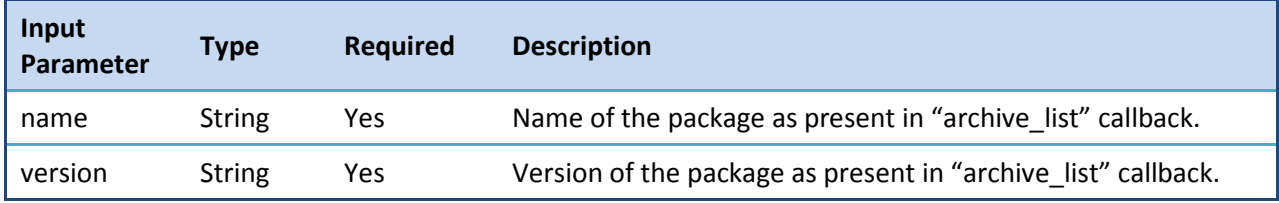

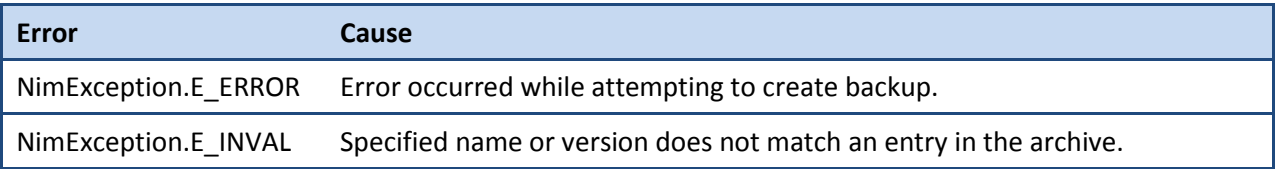

### <span id="page-7-3"></span>**archive\_delete(name,version)**

Deletes the archive with the specified name and version from the archive cache and file system.

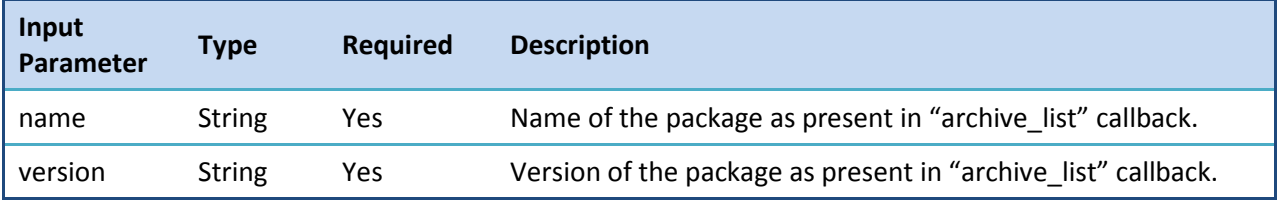

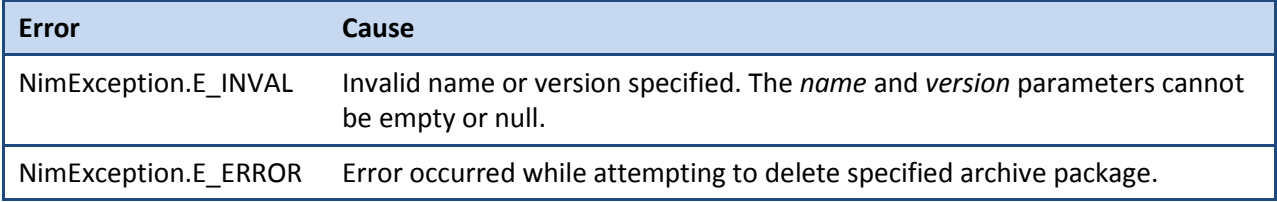

### <span id="page-8-0"></span>**archive\_list(name,version)**

Lists the contents of the ADE archive cache. This is equivalent to distsrv archive\_list with the distsrv detail field set to the highest setting (integer 3).

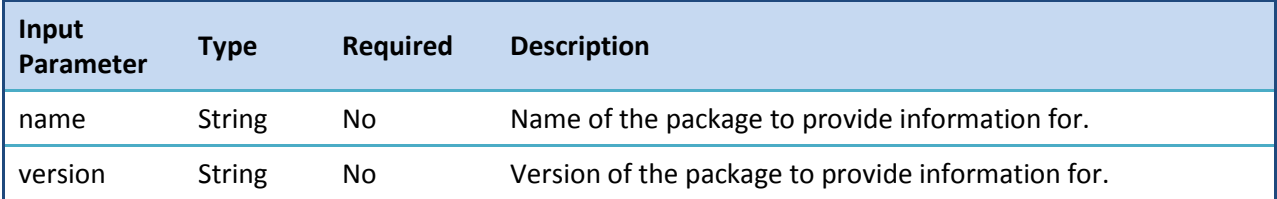

The return PDS for this callback contains an array of PDSs under the key "entry" with each representing an entry in the archive. For the sake of simplicity, the table below covers the contents of each archive entry PDS.

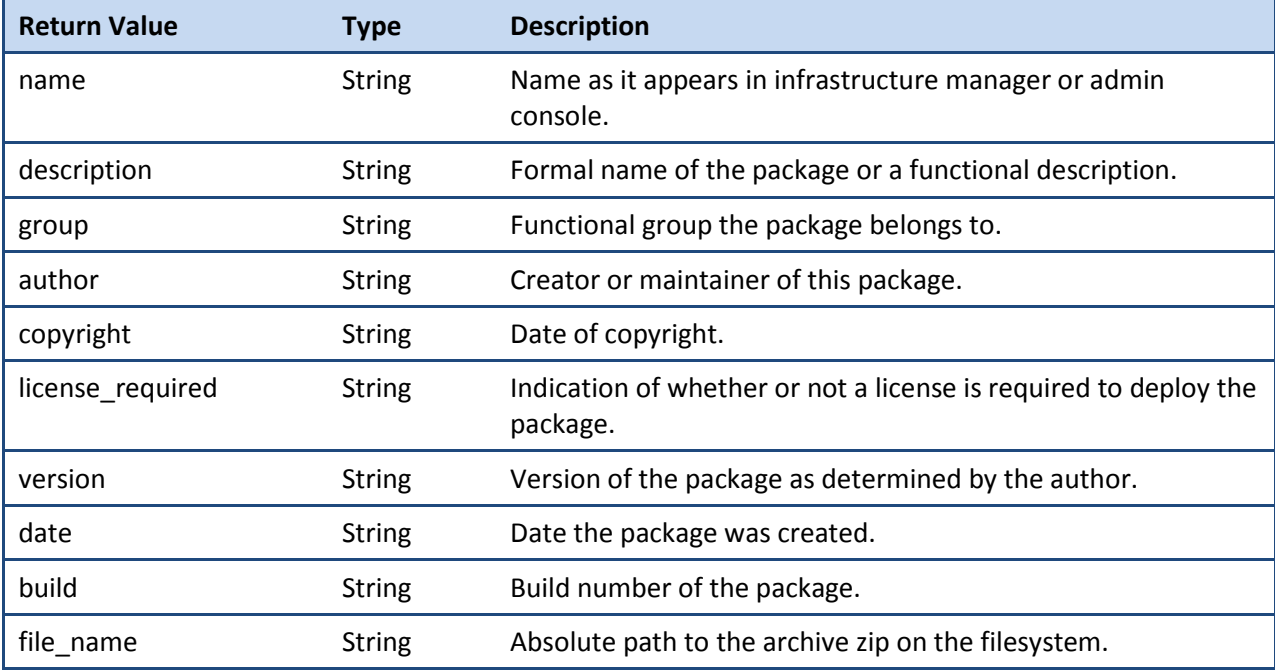

## <span id="page-9-0"></span>**archive\_get\_start(name,version,buffer\_size)**

Starts the transaction for an archive download.

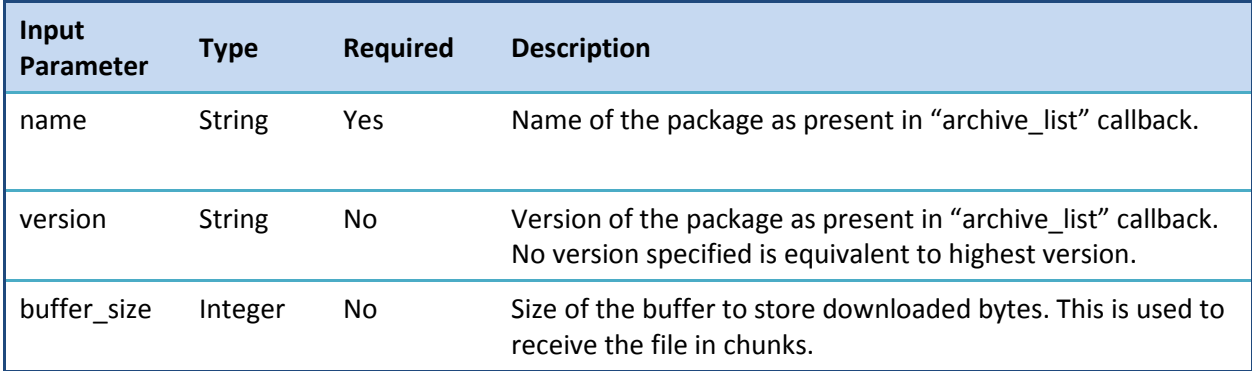

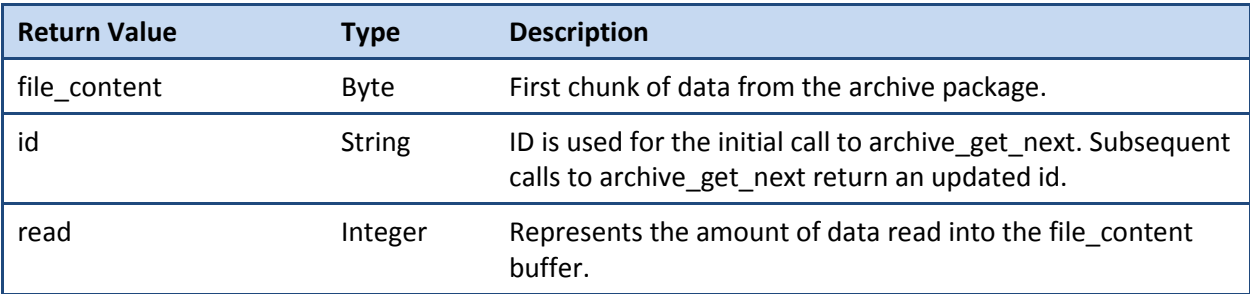

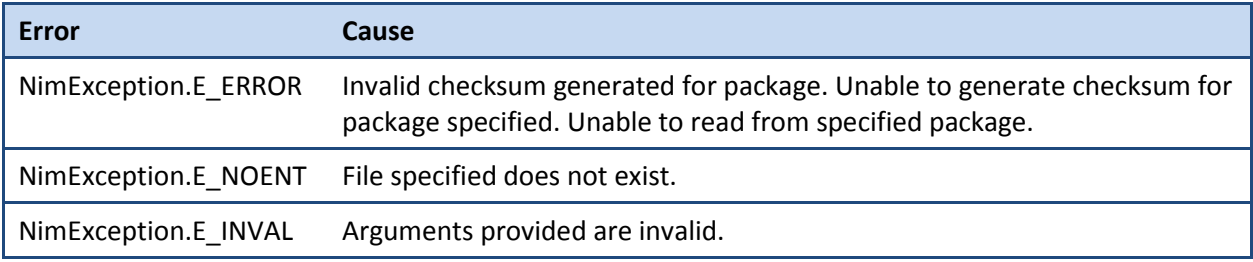

## <span id="page-10-0"></span>**archive\_get\_next(id)**

Continues the transaction for an archive download.

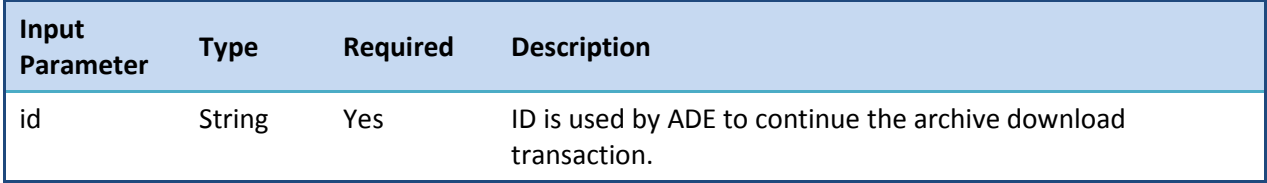

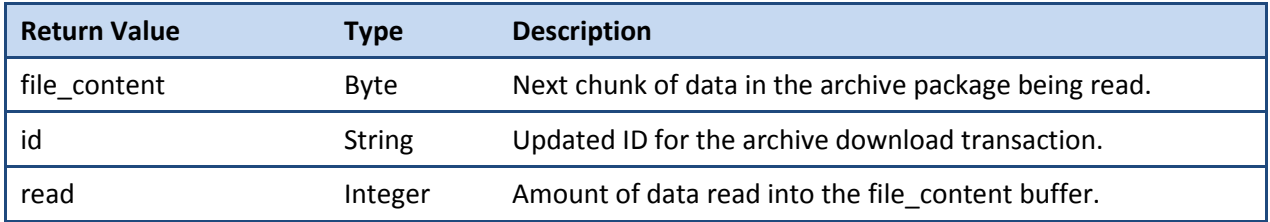

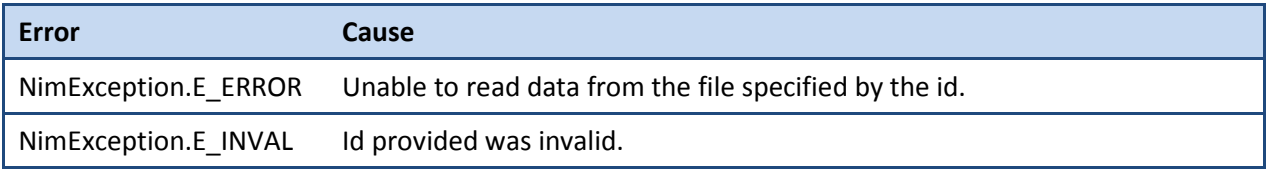

### <span id="page-10-1"></span>**archive\_get\_end(id)**

Ends the transaction for an archive download.

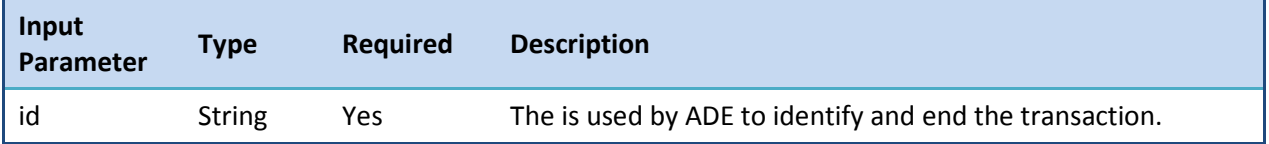

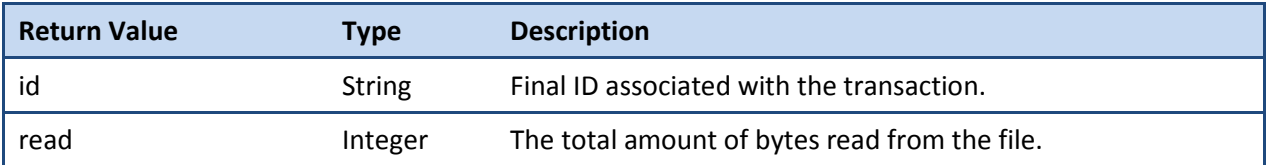

## <span id="page-11-0"></span>**archive\_put\_start(name,version,file)**

Starts the transaction for an archive addition.

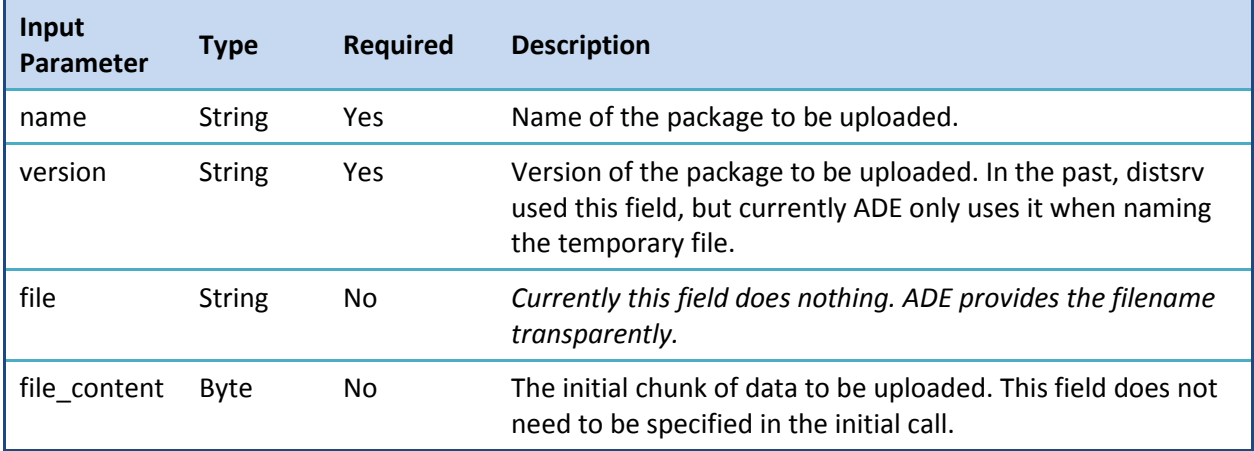

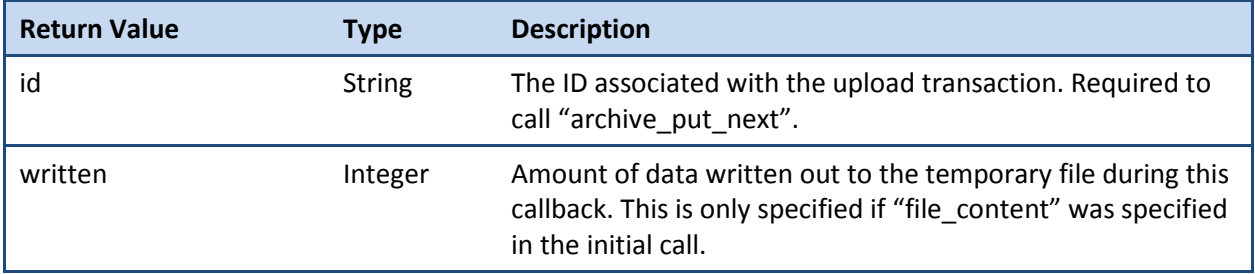

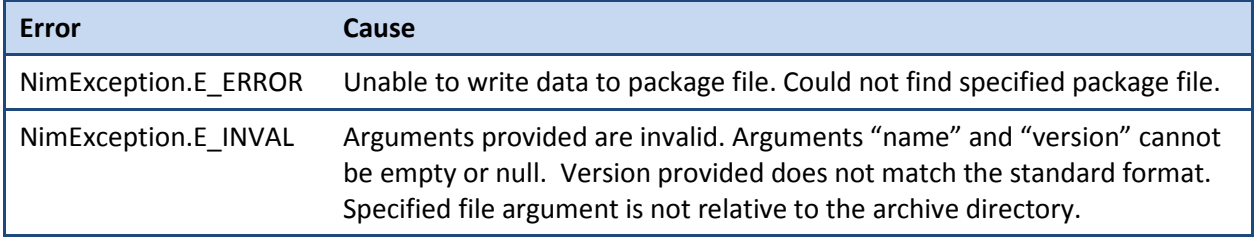

## <span id="page-12-0"></span>**archive\_put\_next(id)**

Continues the transaction for an archive addition.

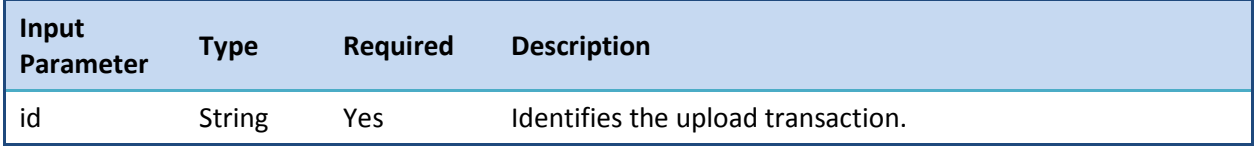

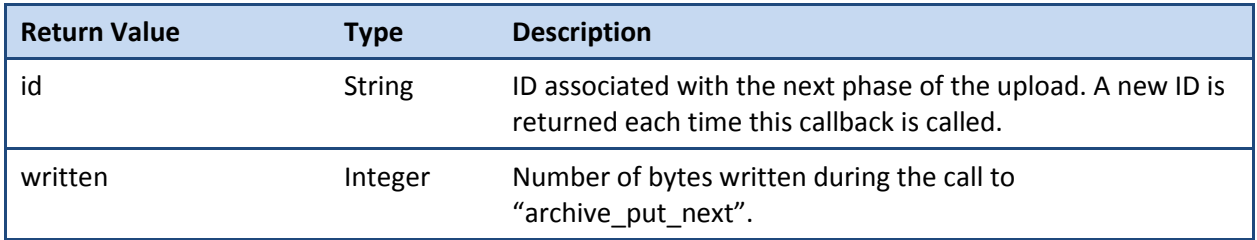

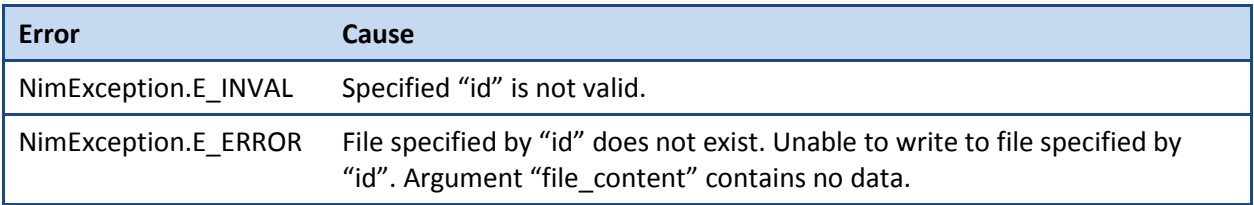

### <span id="page-12-1"></span>**archive\_put\_end(id)**

Ends the transaction for an archive addition.

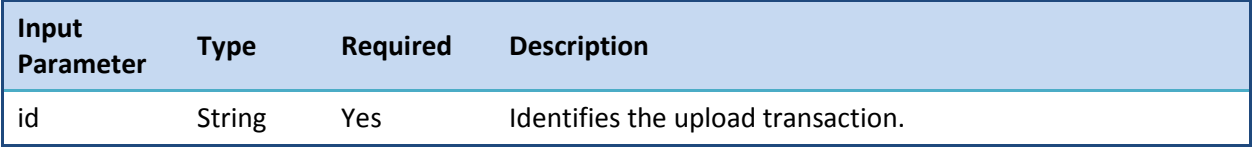

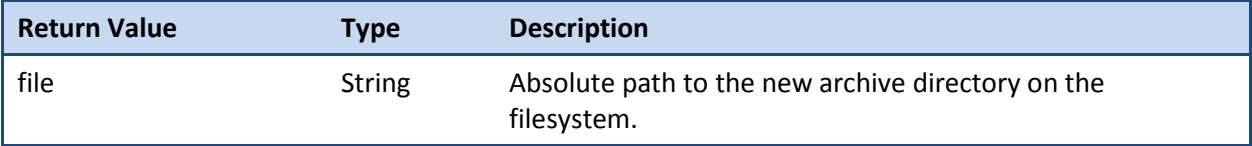

## <span id="page-13-1"></span><span id="page-13-0"></span>**Deploying Packages**

## **deploy\_probe**

Provides functionality similar to the "job\_add" callback in distsrv. This will deploy a single package to a single robot.

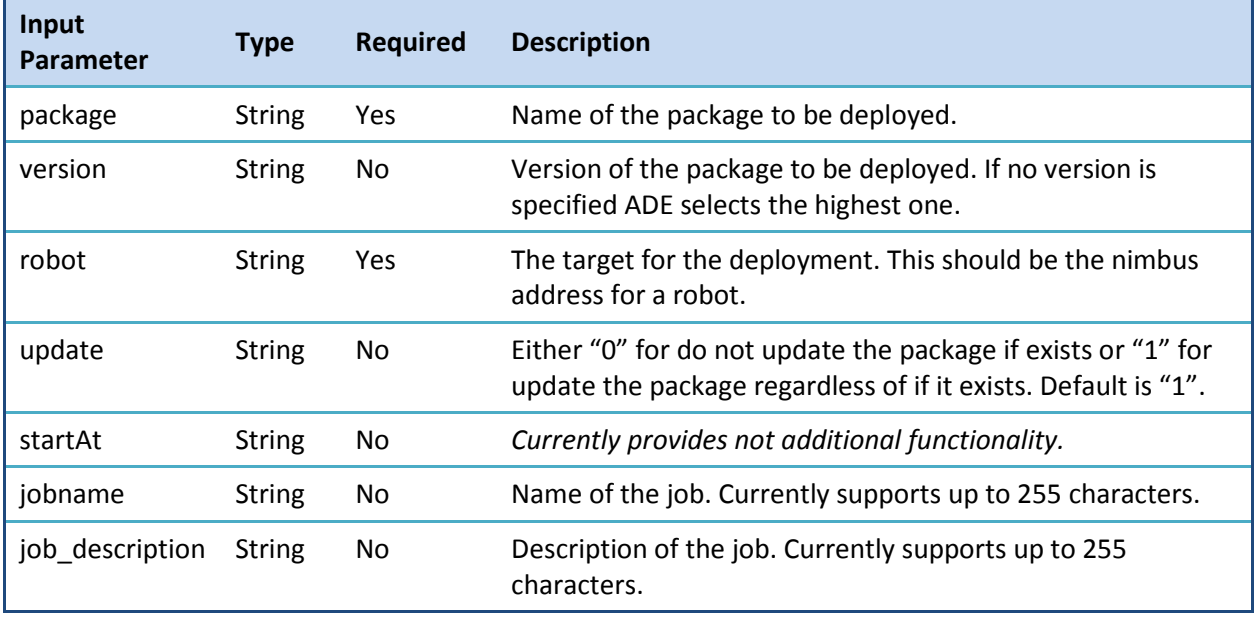

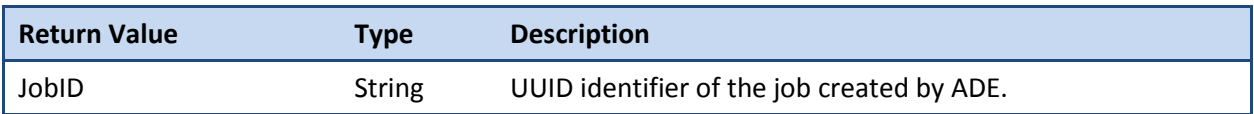

#### <span id="page-14-0"></span>**submit\_job**

Provides a way to specify a multi-package multi-robot job. This callback is also used to deploy robots, but is not covered in this whitepaper. To deploy more than one package to a single robot or to deploy multiple packages to multiple robots a table of PDSs with the key "probes" must be constructed. The parameters specified below the key "probes" are for each PDS within the table.

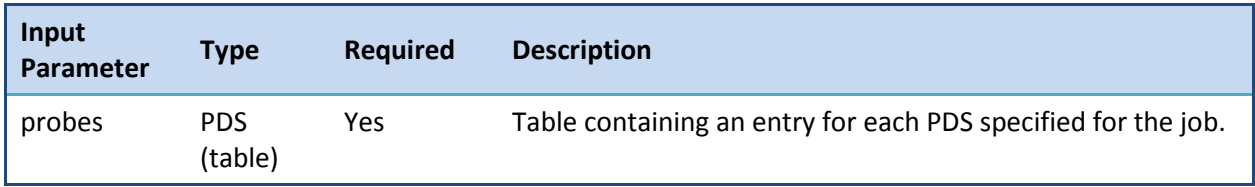

An entry in "probes" table. All entries are retrieved with getTablePDSs("probes").

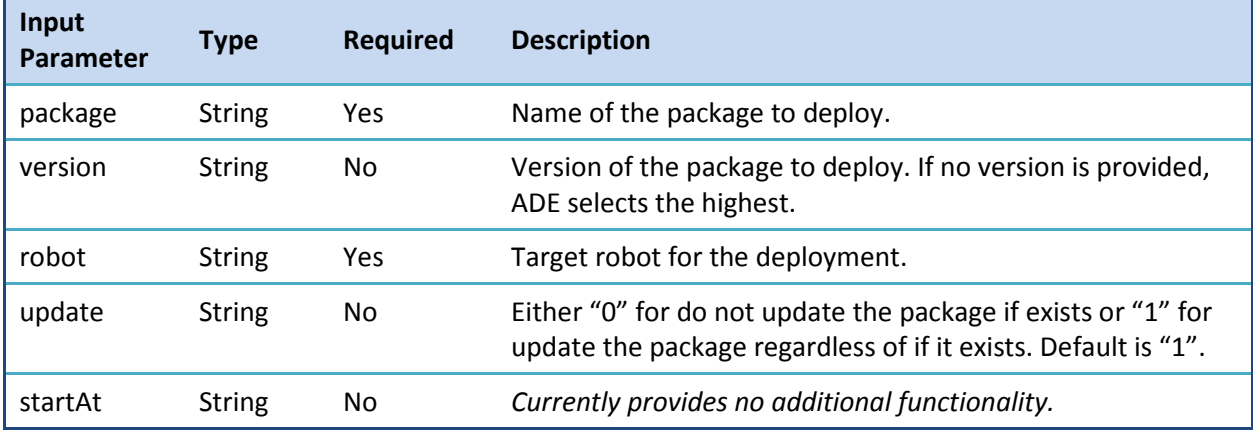

**Note:** The *jobname* and *job\_description* keys can be provided at the same level as the *probez* key.

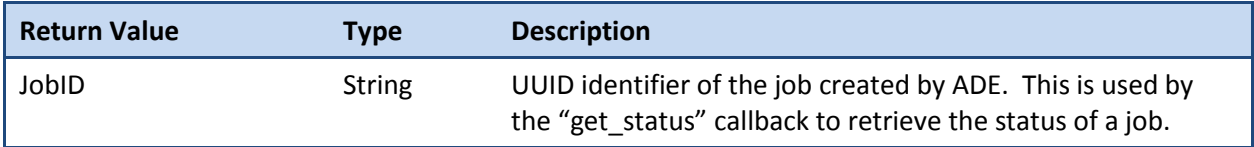

## <span id="page-15-1"></span><span id="page-15-0"></span>**Retrieving Status**

### **get\_job\_ids**

Returns an array of Strings with each one representing aunique JobID that is currently being tracked by ADE.

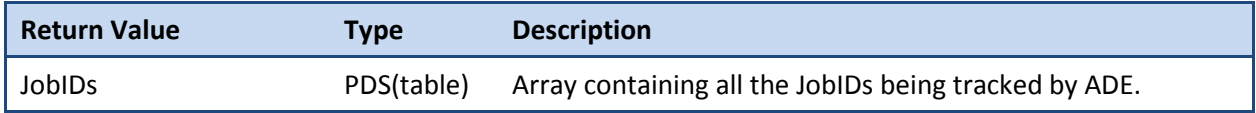

#### <span id="page-15-2"></span>**get\_status**

Retrieves the compiled status for a job created by ADE.

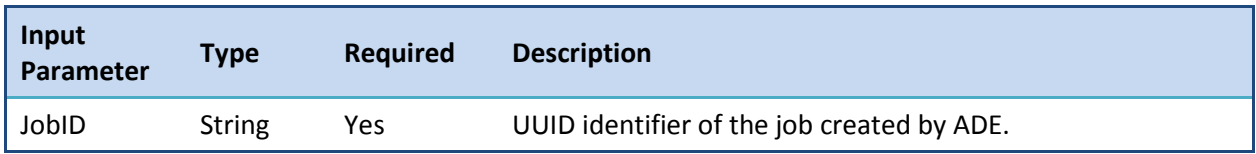

The PDS returned by "get status" contains a multitude of information about the jobs and each task contained within. The PDS specified by the key "StatusTable" contains an entry PDS for each task within the job. Each PDS is keyed using the following format "domain/hub/robot/probe" where the domain, hub, and robot are the target nimbus address and the probe is one of the specified packages for deployment. It is up to the caller to know the target(s) and package(s) they would like to retrieve status for. The parameters specified below "StatusTable" are a part of each individual entry in the table.

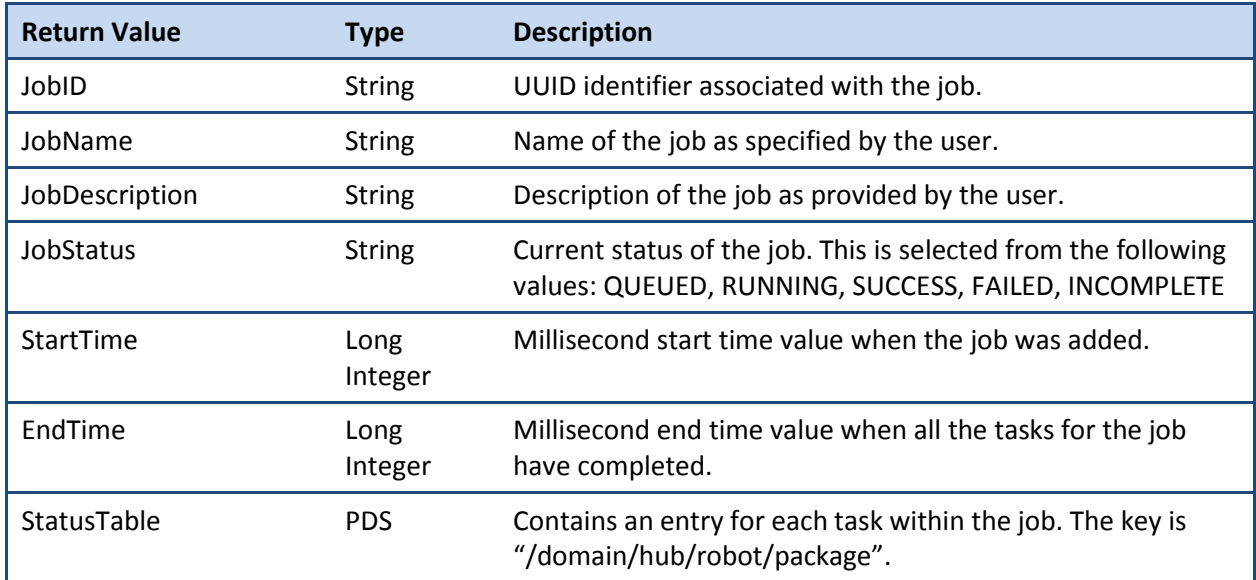

An Entry in "StatusTable". Each entry is retrieved by key.

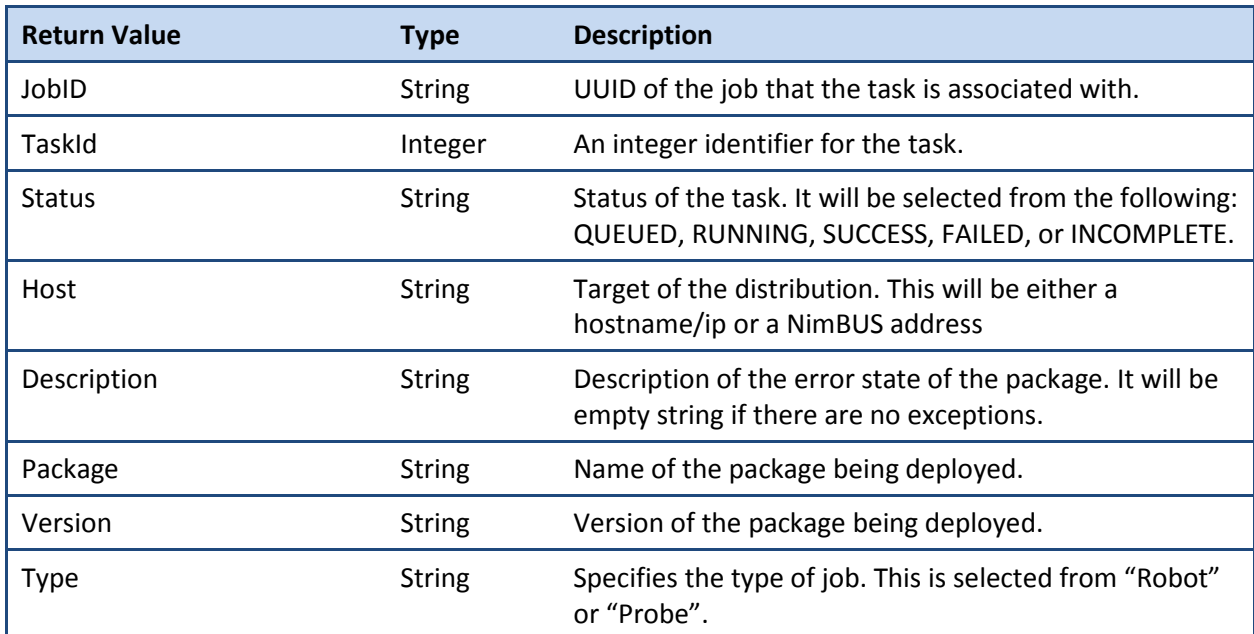

# <span id="page-17-0"></span>**ADE Archive Sync**

**Important!** This feature is not available in UIM Server 8.0. The proposed API is detailed in this section. Some of the calls exist, but the implementation is incomplete. This feature will be available in UIM Server 8.1.

ADE Archive sync is a redesigned version of the distsrv package forwarding functionality. This functionality is designed with simplicity in mind, but provides a way to setup granular synchronization rules between ADE archives on different hubs. Archive sync is driven by rules created at a "parent" ADE. These rules are used by "child" ADE probes to sync their archives to their assigned parent. The parentchild relationship is established through the callback "set\_package\_sync\_master"

#### <span id="page-17-1"></span>**add\_package\_sync\_rule(name,version,rule\_type)**

Creates a new archive sync rule for this ADE to distribute to its children. When called on a parent ADE probe, any child ADE probes that have called "set\_package\_sync\_master" check to the contents of their archive based on the specified rule. If a child ADE probe(s) does not have a package specified by a rule it will contact the parent ADE probe and download it to archive underneath the child ADE probe.

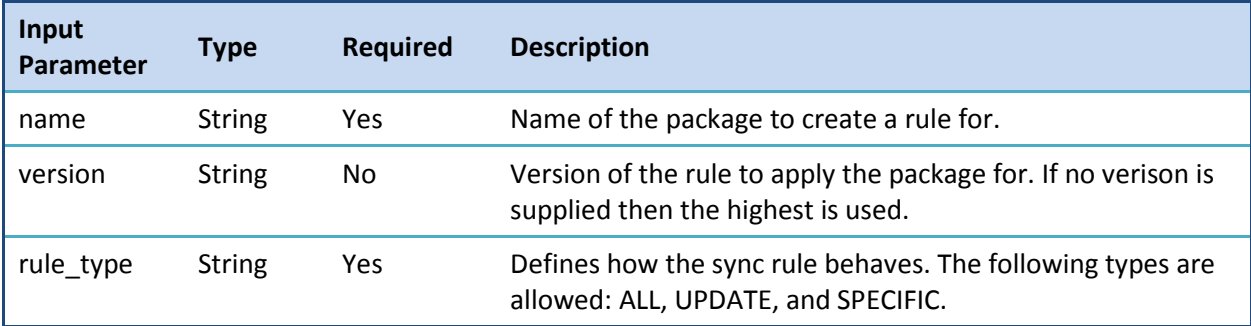

#### <span id="page-17-2"></span>**delete\_package\_sync\_rule(name)**

Deletes the rule for the specific package.

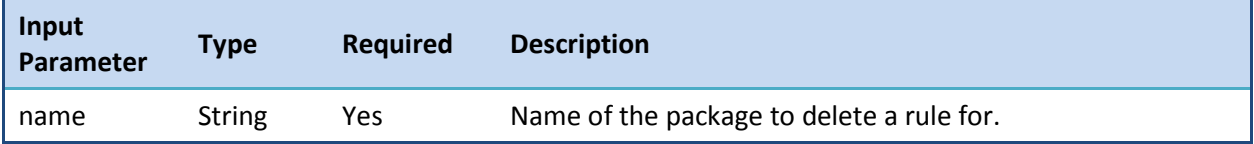

### <span id="page-18-0"></span>**list\_rules(name)**

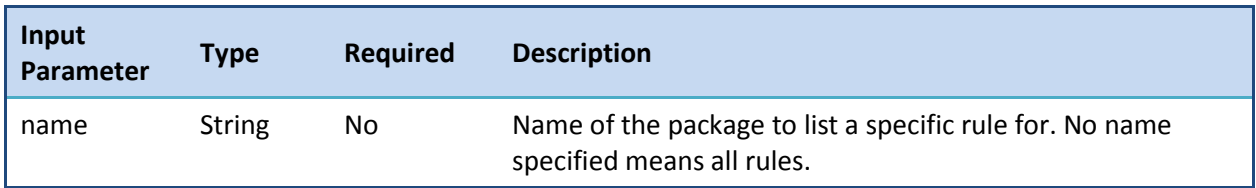

List all the rules available for this ADE probe.

The PDS returned by "list\_rules" contains an array of PDS entries retrieved using the key "rules". For the sake of simplicity, the table below covers one of those entries.

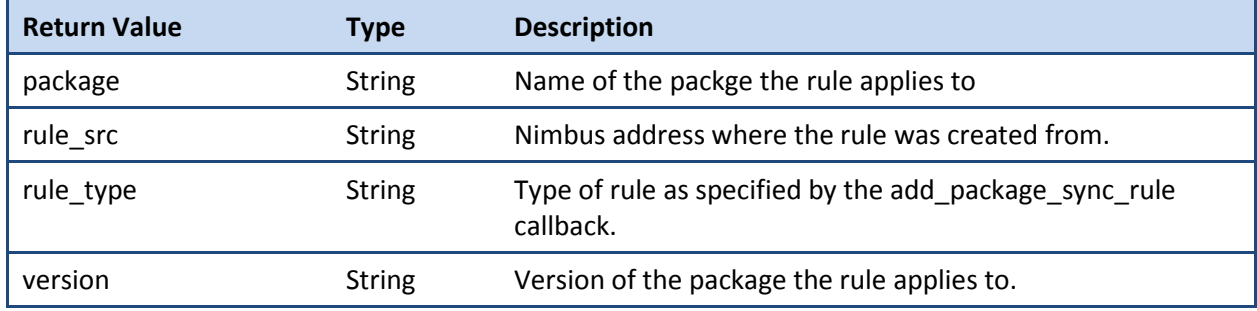

#### <span id="page-18-1"></span>**set\_package\_sync\_master(name)**

Establishes a parent-child relationship from the called ADE probe to the ADE specified using the "robot" parameter. When this callback is called, the called ADE probe downloads the set of rules that are on the parent ADE probe. It also begins the process of the initial sync with the parent to make sure the contents of parent archive are in sync with the called ADE probe.

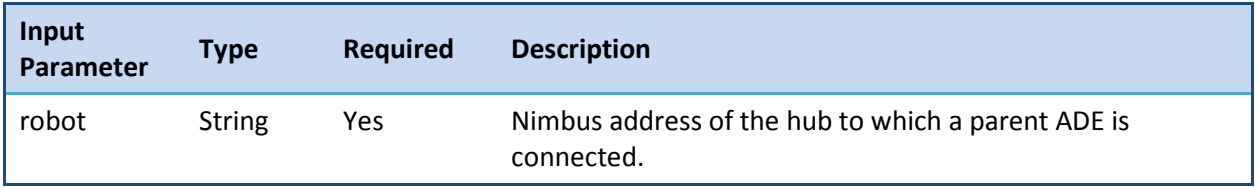

#### <span id="page-18-2"></span>**unset\_package\_master\_sync**

Disables the parent-child relationship between the called child ADE probe and its parent ADE probe. The child ADE probe clears it rule list of all rules downloaded from the parent ADE probe. It does not make any changes to its local archive.

#### <span id="page-18-3"></span>**refresh\_rules**

The called ADE probe attempts to contact its parent ADE probe and download the current rule set. This is useful if there is ever a problem keeping the rules in sync. It does not do any package syncing.